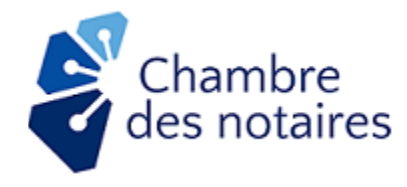

# **Liste de vérification**<sup>1</sup> **lors de la réception à distance d'un acte notarié technologique**<sup>2</sup>

Version : 7 janvier 2021

## **1. AVANT LA SÉANCE DE SIGNATURE**

### **Première communication avec le client** :

- □ Transmettre la [fiche informative destinée à vos clients sur la façon de se préparer.](https://www.cnq.org/espace-notaire/profession-numerique/acte-notarie-technologique/)
- $\Box$  Je m'assure qu'il dispose du matériel nécessaire (ordinateur, caméra, micro, etc.).
- $\Box$  J'obtiens son courriel personnel (courriel non partagé) et son numéro de téléphone ainsi que son consentement à que ces informations puissent être accessibles aux autres signataires.
- $\Box$  Je m'assure qu'il sera dans un environnement adéquat lors de la séance à distance (ex. pièce fermée) afin de favoriser des échanges libres et respectueux du secret professionnel.
- $\Box$  Je conviens du support des copies conformes qui leur seront acheminées.
- $\Box$  Je l'informe du moyen de partage sécurisé utilisé pour l'échange de renseignements et je recueille le mot de passe nécessaire ou le secret partagé, le cas échéant.
- $\Box$  J'exige qu'il me fasse parvenir par un moyen sécuritaire une copie d'au moins deux pièces d'identité reconnues (dont l'une avec photo).
- $\Box$  S'il s'agit d'un testament, je vérifie s'il désire que le témoin assiste à sa lecture.
- $\Box$  Je lui explique d'avance sur les coûts supplémentaires, au besoin, je tiens compte de ces [conseils.](https://e.cnq.org/mail/OBS/67zb0001019jrCohaDg-777801616)

#### **Je crée mon projet d'acte sur Consigno Cloud-CNQ** (« CCC ») et prépare mon rendez-vous:

- □ Utiliser la bonne plateforme:<https://notaire.consigno.com/>
- $\Box$  Utiliser la nomenclature obligatoire pour nommer le projet
- **1 projet = 1 acte** et ses annexes, le cas échéant. Par exemple, un dossier de testament et de mandat de protection nécessite la création de deux projets d'acte. Aucun document autres que les annexes (ex. répartitions) ne doivent être ajoutés au projet d'acte.

<sup>1</sup> Cette liste n'est pas exhaustive. Consulter les documents officiels disponibles sur l'Espace notaire [Acte notarié technologique](https://www.cnq.org/espace-notaire/profession-numerique/acte-notarie-technologique/)

<sup>2</sup> Pour chaque dossier, en sus des formalités habituelles**.**

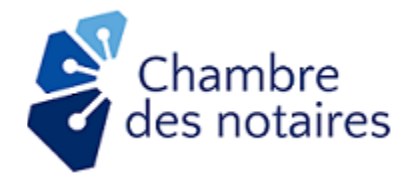

- $\Box$  Insérer la clôture d'acte référent au décret pour la réception à distance d'un acte technologique.
- $\Box$  Ajouter des champs de texte qui me sont assignés et qui serviront aux mentions de la date et du numéro de minute de l'acte.
- $\Box$  Définir l'ordre des signatures et l'ordre d'approbation afin d'éviter qu'un signataire ne signe en mon absence ou après moi. **La dernière signature à l'acte doit être celle du notaire instrumentant.**
- $\Box$  J'envoie le rendez-vous de séance de signature contenant le lien Teams aux signataires.

## **2. PENDANT LA SÉANCE DE SIGNATURE À DISTANCE**

- Je valide les copies des pièces d'identité que m'ont fait parvenir les signataires préalablement. Dans Teams, j'utilise à cette fin la fonction salle d'attente ou la fonction salles de petits groupes (*breakout rooms*) <sup>3</sup> afin de protéger la confidentialité des renseignements personnels.
- J'utilise également l'une de ces fonctions dans Teams pour qu'une partie à l'acte (ex. un témoin) ne se joigne à la séance qu'au moment opportun.
- Malgré la distance, je m'assure que le client est disposé à recevoir mes conseils et que j'ai toute son attention. Dans le cas contraire, je reporte le rendez-vous.
- $\Box$  Je valide que le signataire ne fait l'objet d'aucune influence indue/captation, notamment en le questionnant et en lui demandant de balayer la pièce avec sa caméra. En cas de doute, je reporte le rendez-vous afin d'effectuer les vérifications nécessaires.
- $\Box$  Je m'assure de voir et d'entendre chaque partie tout au long de la séance.
- $\Box$  Je m'assure que chaque partie peut me voir et m'entendre tout au long de la séance.
- $\Box$  Je m'assure que les signataires voient l'acte ou, selon le cas, la partie de l'acte qui les concerne.
- Si je constate une **erreur dans l'acte** avant que toutes les signatures soient reçues, je crée un nouveau projet d'acte, reçois les signatures de nouveau et supprime le projet d'acte erroné.
- $\Box$  Je signe l'acte en dernier et immédiatement après avoir reçu la dernière signature, obligatoirement avec ma signature officielle numérique.

 $3$  La configuration de la fonction salles de petits groupes sera ajoutée au cours des prochaines semaines dans le Procédurier Teams, disponible sur l'Espace notaire [Acte notarié technologique.](https://www.cnq.org/espace-notaire/profession-numerique/acte-notarie-technologique/) Dans l'intervalle, vous pouvez consulter le site Web de [Microsoft.](https://support.microsoft.com/fr-fr/office/utiliser-des-salles-de-d%c3%a9rivation-dans-les-r%c3%a9unions-teams-7de1f48a-da07-466c-a5ab-4ebace28e461?ui=fr-FR&rs=fr-CA&ad=CA)

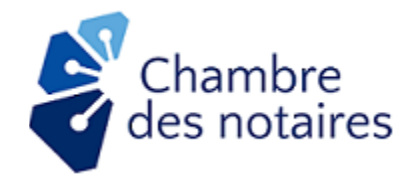

## **3. APRÈS LA SÉANCE DE SIGNATURE**

- $\Box$  J'inscrit immédiatement dans mes répertoires papier et technologique ainsi qu'à mon index, les informations requises, dont celles liées à l'utilisation du support technologique.
- **Copie conforme** :
	- $\Box$  Je prépare la ou les copies conformes en suivant les instructions aux Lignes directrices.
	- $\Box$  J'achemine les copies conformes sur support technologique par le moyen de partage sécurisé de documents convenu avec le client.
- Si je constate une **erreur dans l'acte** clos, je le corrige par un nouvel acte (voir la procédure de correction documentée dans la FAQ). L'acte clos lui-même ne peut être corrigé ou supprimé.